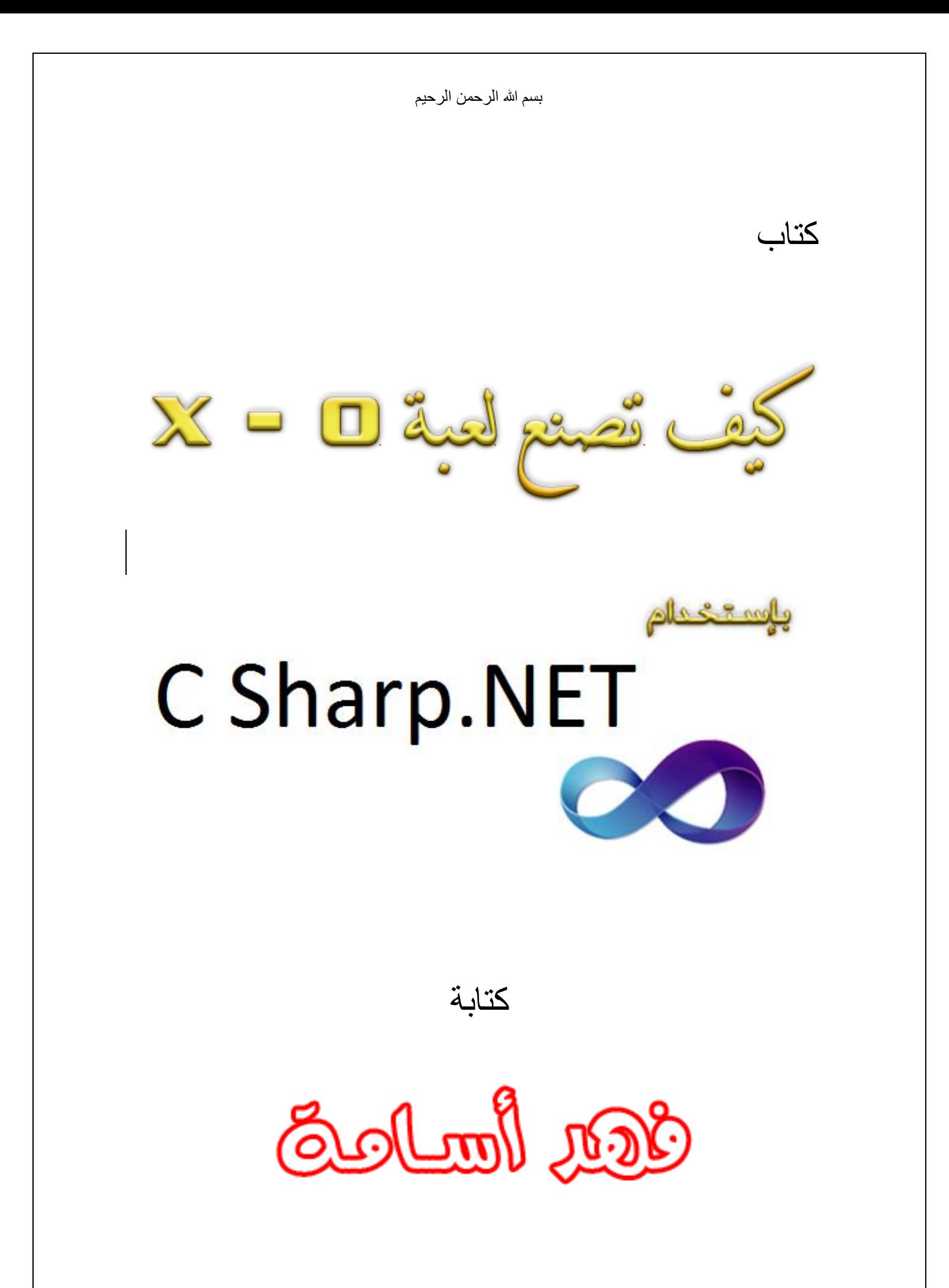

## الفصل الأول : التصميم

نفتح برنامج Microsoft Visual Studio أنا استخدم 2010 Visual Studio و ننشى مشروع جديد بعنوان : Tic Tac Toe كما موضح بالصورة

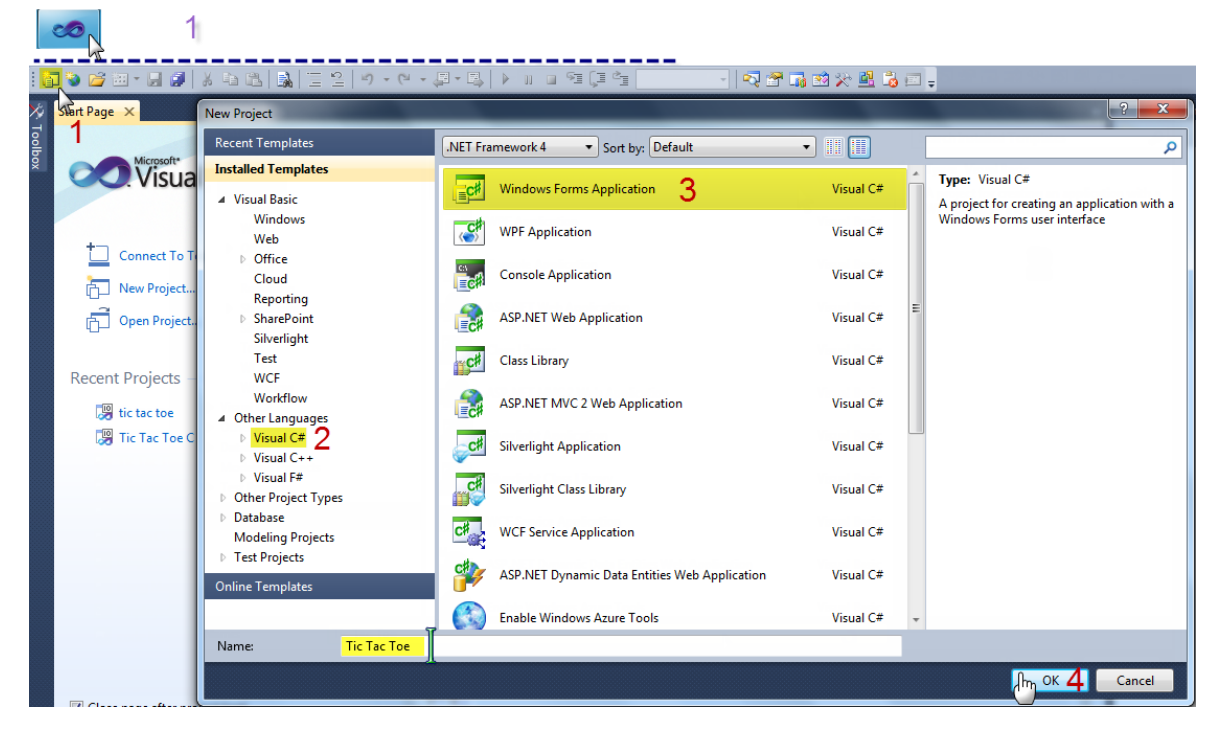

و اجعل خصائص الفورم كما يلي

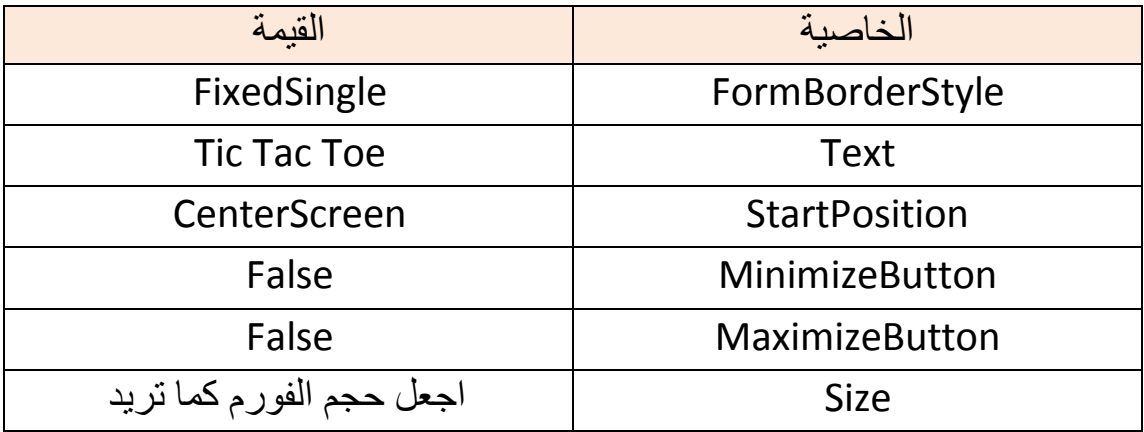

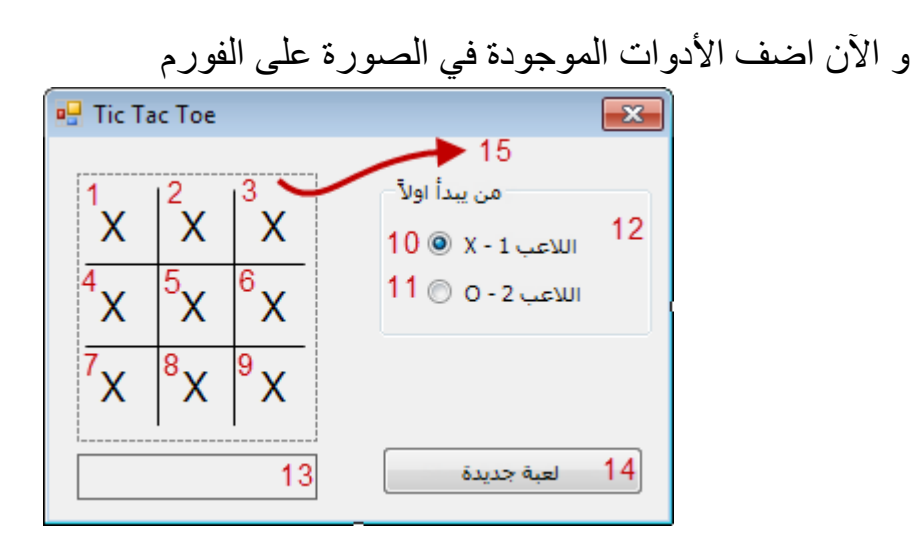

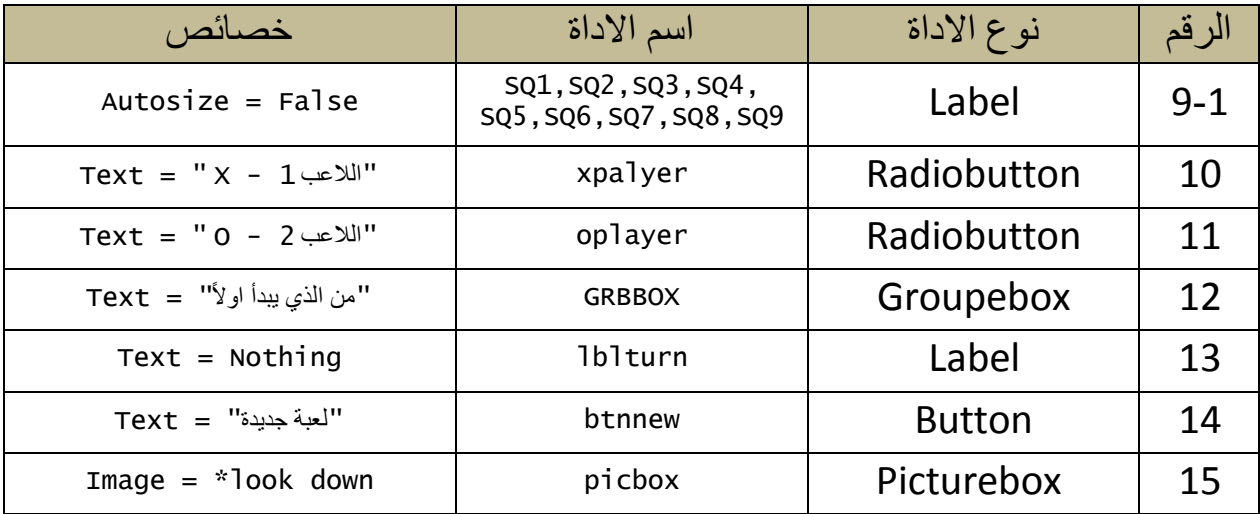

• احفظ الصورة التالية و ضعها في اداة الصورة في الفورم

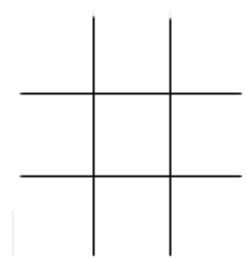

و الأن ننتقل إلى اهم جزء و هو الأكواد

## الفصل الثاني : الأكواد

هذا الكود الكامل للمشروع مع الشرح

```
using System;
using System.Collections.Generic;
using System.ComponentModel;
using System.Data;
using System.Drawing;
using System.Linq;
using System.Text;
using System.Windows.Forms;
namespace WindowsFormsApplication1
{
     public partial class Form1 : Form
     {
        public Form1()
         {
             InitializeComponent();
         }
        الاساسية المعرفات//
        private System.Windows.Forms.Label[] sq;
        public string playerturn;
        public int turn_num;
       private bool isGameOver;
        اللاعب دور يحدد الذي هو و المشروع في امر اهم هذا//
         public void startgame()
         {
            turn num = 0;
             if (xplayer.Checked == true)
\{ playerturn = "x";
 }
             else
\{ playerturn = "o";
 }
            for (int i = 0; i < 9; i++)\{_sq[i].Text = "";
                 _sq[i].ForeColor = Color.Black;
                 _sq[i].BackColor = Color.Transparent;
                _sq[i].Enabled = true;
            }
         }
```
**كود #C**

```
النصية المربعات لكافة الماوس ترك حدث هذا //
        private void MouseLeaveHandler(object sender, EventArgs e)
        {
           Label tempButton = (Label)sender;
            if (tempButton.Text != "")
\{ return; 
 }
            else
\{ tempButton.BackColor = Color.Transparent; 
 }
        }
       النصية المربعات لكافة الماوس تحريك حدث هذا //
        private void MouseMoveHandler(object sender, MouseEventArgs e)
\overline{\mathcal{L}}Label tempButton = (Label)sender;
            if (tempButton.Text != "")
\{ return;
 }
            if (playerturn == "x")
\{ tempButton.BackColor = Color.SkyBlue;
 }
            else
\{ tempButton.BackColor = Color.Coral;
 }
        }
       جديدة لعبة زر//
       private void btnnew Click(object sender, EventArgs e)
        {
            startgame();
           for (int i = 0; i < 9; i++)\{ this._sq[i].Click += new System.EventHandler(this.ClickHandler);
                this._sq[i].MouseMove += new MouseEventHandler
(this.MouseMoveHandler);
                this._sq[i].MouseLeave += new
System.EventHandler(this.MouseLeaveHandler);
 }
        }
       الفورم نحميل حدث//
        private void Form1_Load(object sender, EventArgs e)
\overline{\mathcal{L}}this. isGameOver = false;
           turn num = 0;
            _sq = new Label[9] { sq1, sq2, sq3, sq4, sq5, sq6, sq7, sq8, sq9 };
        }
```

```
النصية المربعات على الضغط حدث هذا//
        private void ClickHandler(object sender, System.EventArgs e)
        {
           Label tempButton = (Label)sender;
           turn num += 1;
            if (tempButton.Text != "")
\{ return;
 }
           if (playerturn == "x")
\{ tempButton.ForeColor = Color.Red;
                tempButton.Text = "X";
                playerturn = "o";
               lblturn.Text = "0 ("اللاعب دور";
                lblturn.ForeColor = Color.Blue;
 }
            else
\{ tempButton.ForeColor = Color.Blue;
                tempButton.Text = "O";
                playerturn = "x";
               1blturn.Text = "X دور اللاعب دور
                lblturn.ForeColor = Color.Red;
 }
            tempButton.BackColor = Color.Transparent; 
           this. isGameOver = CheckWinner( sq);
            if (_isGameOver == true)
\{ startgame();
 }
           if (turn num == 9 & 1 isGameOver == false)
\{MessageBox.Show("الذان"), MessageBoxButtons.OK);
                startgame();
 }
        }
        static private int[,] Winners = new int[,]
{0,1,2},
{3,4,5},
{6,7,8},
{0,3,6},
{1,4,7},
{2,5,8},
{0,4,8},
{2,4,6}
};
```
{

```
5
```

```
الفائز معرفة حدث هذا//
        static public bool CheckWinner(Label[] myControls)
        {
            bool gameOver = false;
           for (int i = 0; i < 8; i++)\{int a = Winners[i, \theta], b = Winners[i, 1], c = Winners[i, 2];
               Label b1 = myControls[a], b2 = myControls[b], b3 = myControls[c];
               if (b1.Text == "" || b2.Text == "" || b3.Text == "")
                    continue;
               if (b1.Text == b2.Text & b2.Text == b3.Text)\{ b1.BackColor = b2.BackColor = b3.BackColor = Color.Lime;
                    gameOver = true;
                   , "اللعبة انتهت" , " اللاعب فاز لقد ... " + MessageBox.Show(b1.Text
MessageBoxButtons.OK);
                    break;
 }
 }
            return gameOver;
        }
    }
}
```
المشروع و الصورة مرفقات مع الكتاب

تم بحمد الهل تعالى

[Fahed\\_roos@yahoo.com](mailto:Fahed_roos@yahoo.com) : ىيرىاصو Fahed\_roos@Hotmail.com <http://facebook.com/fahedoa>